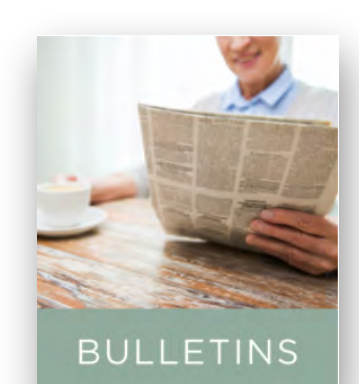

## BULLETINS

The Bulletins screen displays community news. It is a digital bulletin board to help you keep updated on announcements, special events, and more.

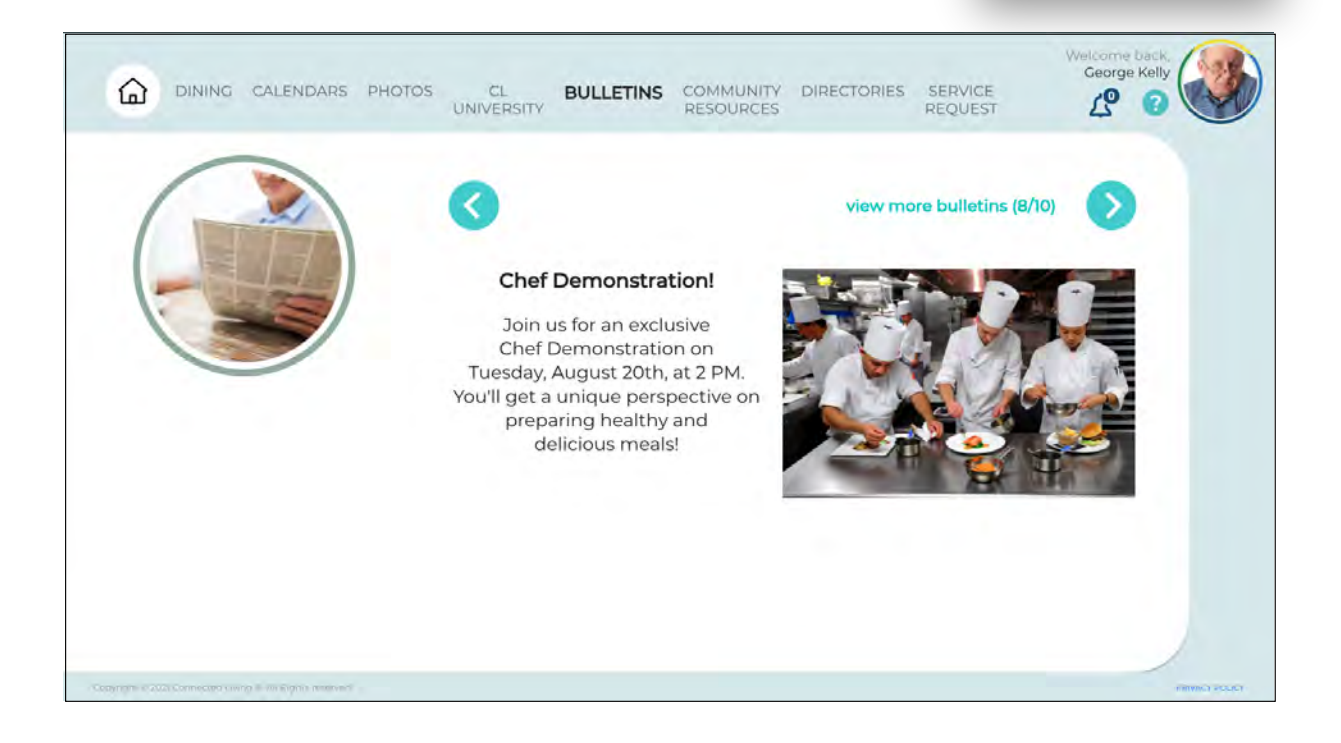

Click on the blue arrow buttons to view all of the current community bulletins.

The counter next to "view more bulletins" indicates how many bulletins are available as well as which bulletin you are currently viewing.

If the bulletin is long, you can scroll vertically to view the whole bulletin.

You may also click on any bulletin image to enlarge it. Click on the Close button above the image to return to the full bulletin view.

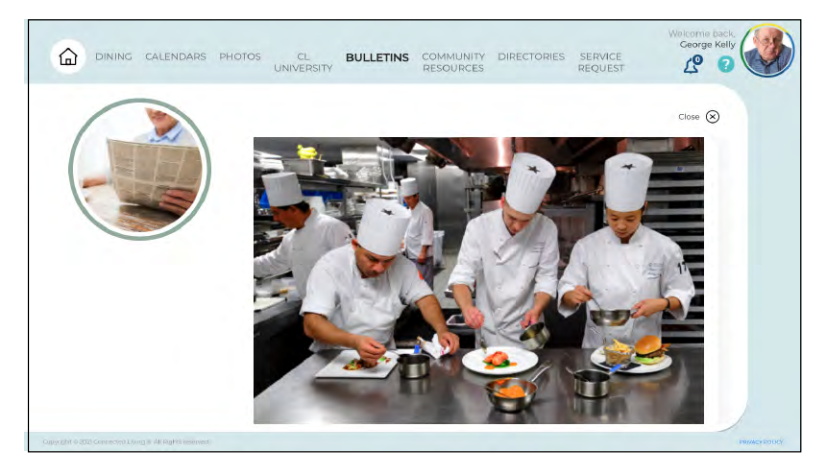